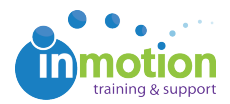

## Duplicating Job Launch Requests

Published on 12/08/2016

## Enabling Job Launch Request Duplication

Navigate to Account > Account Settings > Customize > User Options and select the option to **'Allow requesters to duplicate requests.'**

Once this setting is enabled, requesters will see a green**'Duplicate'** button in their **'My Job Launches'** workspace next to each request.

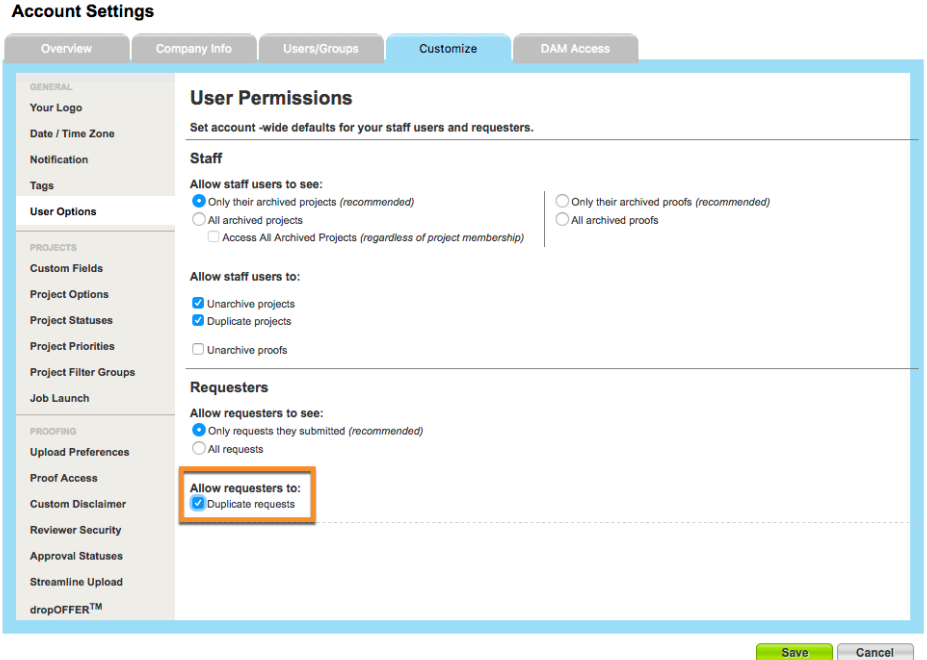

## Duplicating Job Launch Requests

From the **'My Job Launches'** workspace, find the request you would like to copy. Click **'Duplicate,'** name the new request, make the necessary edits, and click **'Submit.'**

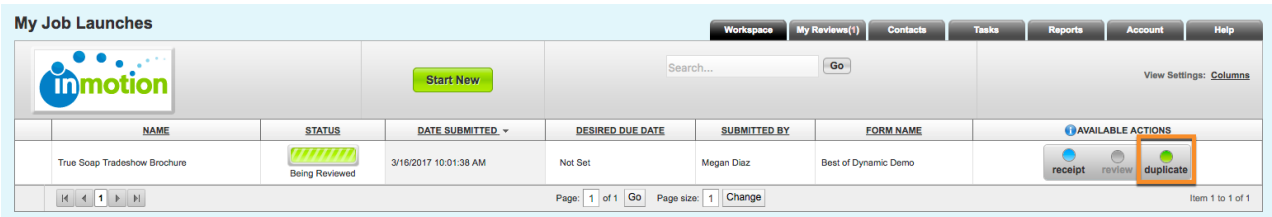

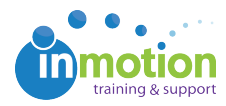